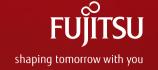

# Question for installing ELIOT

**FUJITSU LIMITED** 

Reo Inoue

# Background

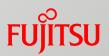

We will consider a new Blueprint and we are thinking of using ELIOT for it.

We are trying to install ELIOT, but installing is not succeed.

We would like to ask some questions.

#### Q1.Which is easier to install ELIOT R4 or R5?

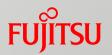

■ Which is easier to install ELIOT R4 or R5. Currently, installing R4 and R5 is not succeeded we have been struggling.

## Q2-1. Question about R5

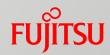

- The installation procedure ( <a href="https://wiki.akraino.org/display/AK/ELIOT+R5+-">https://wiki.akraino.org/display/AK/ELIOT+R5+-</a> +IoT+Gateway+Installation+Guide ) has been recently updated, is it final version?. The last update was on 7/23/2021.
- 2. I'm getting the following error when installing EdgeGallary AlO Mode. I want to get some advice.

#### /tmp/eg\_download/deploy/ansible-all-x86-latest/install/aio\_log

## Q2-2. Question about R4

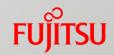

#### ■ How can I get the source code of R4?

Which committed date do we select as R4 source code in git trunk? We think the source code which committed in 2020/12 is R4 source code. Because R4 is officially released in 2021/2, and there are no update in git from 2020/12 to 2021/2.

#### git log

commit 233fedcbae7166783277ed538d454b106b9d52ae Author: Srinivasan <srinivasan.s.n@huawei.com> Date: Mon Jun 21 17:30:27 2021 +0530

eg 1.1.1 related

Signed-off-by: Srinivasan <srinivasan.s.n@huawei.com> Change-ld: lcd11c6da4b0f0eb3d7b49ccd2b3e72f0ffbf3179

commit 8d3b452ed742e3b9e3e7e5ed9633038437fbdca9 Author: arvind.patel@huawei.com <arvind.patel@huawei.com>

Date: Tue Dec 29 22:05:19 2020 +0530

Hakwit added in edge

Signed-off-by: arvind.patel@huawei.com <arvind.patel@huawei.com> Change-Id: I49bff1e03d1f6b51d2af08ab466021b3f82653d3

commit c030e91757126da5b7f1ed717184dff29e88e455 Author: arvind.patel@huawei.com <arvind.patel@huawei.com> Date: Thu Dec 24 18:06:04 2020 +0530

# Q2-3. Question about R4

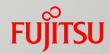

### ■ I'm having trouble installing the R4 software and would like some advice

1. According to the following installation guide, it mentioned MECM. What does MECM mean?

#### Jump Host Pre-Configurations for MECM Components Installation

Login to the Jump Host and perform the below configuration steps (Steps: as below-

- 1. Generate public key: #ssh-keygen
- 2. Copy the ssh key to all the nodes in the MECM Cluster, using ssh-copy-id. (example: #ssh-copy-id root@159.178.17.16)
- 3. Kubespray configuration

cd kubespray && cp -rfp inventory/sample inventory/mycluster

Update ansible inventory file provided in kubesrpay repo with MECM Cluster node IP's

4. Review and Change Parameters under inventory/mycluster/group\_vars

```
cat inventory/mycluster/group_vars/all/all.yml
cat inventory/mycluster/group_vars/k8s-cluster/k8s-cluster.yml
```

5. Alter the config.yml and change parameters under path eliot/blueprints/iotgateway/playbooks/config.yml

### Q2-4. Question about R4

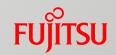

■ When we was installing ELIOT R4, we get some errors and installing is not succeed. Checking the logs, it looks like OS or architecture problem. We are using Ubuntu 18.04, x86\_64. Will it work? Errors are listed after the 7th page.

Architecture is required x86\_AMD64 or ARM64. OS is required Ubuntu 16.04 / 18.04 or CentOS 7.X.
Which combinations have been proven to work?

# Q2-5. Question about R4

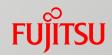

3. Questions about the installation guide

Currently, we are facing an error while building the ELIOT. I need suggestions on how to workaround it.

Using a command that does not exist when building k8s. Can I skip this task? [source code] eliot/blueprints/iotgateway/playbooks/roles/k8s/tasks/install.yml Line 18.

- name: Check whether k8s is already installed

command: which k8s

register: result

ignore\_errors: yes

no\_log: True

## Q2-5. Question about R4

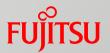

### 3. Questions about the installation guide

The execution condition of the ansible task is leaking.

[source code]

eliot/blueprints/iotgateway/playbooks/roles/docker/tasks/install.yml

[Details].

We are using the x86\_64 machine environment. The source code is only compatible CentOS and Arm architecture. How can I fix this?

# Q2-6. Question about R4

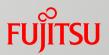

#### 3. Questions about the installation guide

The command is using a file that does not exist.

[source code].

eliot/blueprints/iotgateway/playbooks/roles/k8s/tasks/install.yml

Line 36.

- name: Install k8s

shell:

# yamllint disable rule:line-length

cmd: ansible-playbook -i inventory/mycluster/hosts.yaml --become --become-user=root cluster.yml

# yamllint disable rule:line-length

chdir: /root/eliotkubesprey/kubespray/

#### [Detail].

The file inventory/mycluster/hosts.yaml does not exist.

The file inventory/mycluster/inventory.ini does exist. Is there any problem with the procedure using this file?

Q3. How can we consult with you if we encounter any problems in the future? FUITSU

■ How can we consult with you if we encounter any problems in the future?

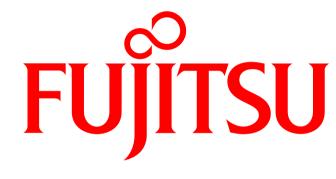

shaping tomorrow with you